### USB 接口扩充底座 SB4B1928

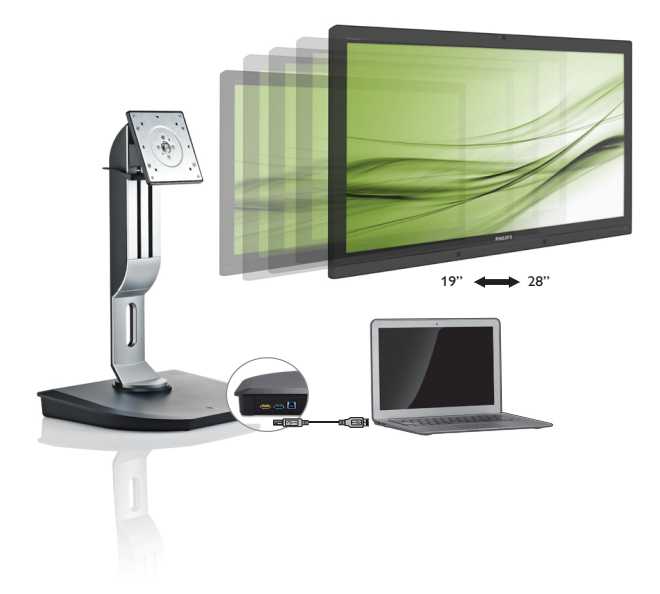

## <www.philips.com/welcome>

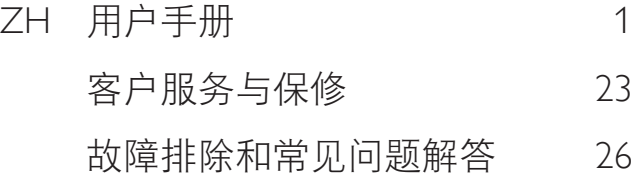

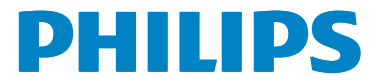

# 目录

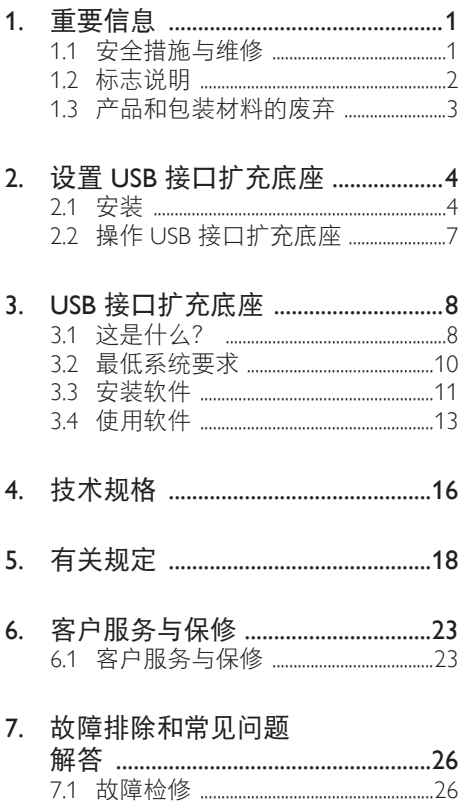

## <span id="page-2-1"></span><span id="page-2-0"></span>1. 重要信息

本电子用户指南面向飞利浦 USB 接口扩充 底座的所有用户。使用 USB 接口扩充底座 之前,请先花一些时间阅读本用户手册。 其中包含有关操作 USB 接口扩充底座的重 要信息和注意事项。

产品享受飞利浦保修须符合下列条件:产 品适当用于其设计目的、符合操作说明、 返修时提供原始帐单或付款收据,帐单或 收据应载明购货日期、销售商名称、产品 型号及生产号。

### 1.1 安全措施与维修

#### ① 警告

使用本文档中未介绍的控制、调整或过程 可能导致碰撞、电气危险和 / 或机械危险。 请阅读这些说明,并在连接和使用 USB 接 口扩充底座时遵照执行。

#### 操作

- 请避免阳光和强光直射 USB 接口扩充 底座,同时也远离其他任何热源。长时 间暴露在这种类型的环境下可能会导致 USB 接口扩充底座褪色和损坏。
- 取下可能会掉入连接端口或妨碍正确冷 却 USB 接口扩充底座电子部件的所有 物体。
- 安放 USB 接口扩充底座时,请确保可轻 松接触电源插头和插座。
- 通过拔下电源线或交流电源线关闭 USB 接口扩充底座。
- 请务必使用由 Philips 提供的经过认可的 电源线。如果电源线缺失,请与您当地 的服务中心联系。(请参见消费者信息 中心)
- 切勿让 USB 接口扩充底座在工作期间承 受剧烈振动或冲击。
- 切勿让 USB 底座在工作或运输期间受撞 击或跌落。

#### 维护

- 如果长时间不使用 USB 接口扩充底座, 请将其电源线拔下。
- 如果需要清洁 USB 接口扩充底座,请将 其电源线拔下,并仅使用湿布清洁。切 勿使用酒精之类有机溶剂或氨基液体清 洁 USB 接口扩充底座。
- 切勿将 USB 接口扩充底座暴露在多尘、 雨、水或过于潮湿的环境中,以避免触 电或对支架造成永久性的损坏。
- 如果 USB 接口扩充底座被打湿,请尽快 使用干布将其擦干。
- 如果异物或水进入 USB 接口扩充底座内 部,请立即将其电源关闭,并断开电源 线连接。然后取出异物或排出水,将支 架送到维修中心。
- 切勿在热、阳光直射或极冷地点(如汽 车和汽车后备箱)存放或使用 USB 接口 扩充底座。
- 要保持 USB 接口扩充底座的最佳性能并 延长其使用寿命,请在下列温度和湿度 范围内的环境中使用。
	- 温度:0-40ºC 32-104ºF
	- 湿度:20-80% RH

#### <span id="page-3-0"></span>维修

- 只有专业的维修人士可以打开机壳盖。
- 如果在维修或集成时需要任何文档, 请与您当地的服务中心联系。(请参 见"消费者信息中心"一章)
- 关于运输信息,请参见"技术规格"。

#### ●注

如果按照本手册中的操作说明进行操作时, USB 接口扩充底座无法正常工作, 或您不 确定要采取哪项措施,请咨询服务技术人 员。

### 1.2 标志说明

以下分节描述使用于此文件的标志惯例。

#### 注、注意、警告

在此指南中,文字段落配有图标并以黑体 或斜体书写。这些段落含有注、注意或警 告字句。其使用如下:

#### ● 注

此图标显示重要信息和提示,以助你更好 地使用你的电脑系统。

#### 4 注意

此图标显示的信息提醒你如何避免硬体的 潜在损害或数据丢失。

#### **4 小心**

此图标显示对身体伤害的可能性,并警告 你如何避免此问题。

某些小心警告可能以不同格式出现,也可 能不带任何图标。在此类情况下,小心警 告的具体显示由管理机关规定。

## <span id="page-4-0"></span>1.3 产品和包装材料的废弃

废旧电气和电子设备 - WEEE

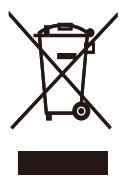

This marking on the product or on its packaging illustrates that, under European Directive 2012/19/EU governing used electrical and electronic appliances, this product may not be disposed of with normal household waste. You are responsible for disposal of this equipment through a designated waste electrical and electronic equipment collection. To determine the locations for dropping off such waste electrical and electronic, contact your local government office, the waste disposal organization that serves your household or the store at which you purchased the product.

Your new USB docking stand contains materials that can be recycled and reused. Specialized companies can recycle your product to increase the amount of reusable materials and to minimize the amount to be disposed of.

All redundant packing material has been omitted. We have done our utmost to make the packaging easily separable into mono materials.

Please find out about the local regulations on how to dispose of your old USB docking stand and packing from your sales representative.

#### Taking back/Recycling Information for **Customers**

Philips establishes technically and economically viable objectives to optimize the environmental performance of the organization's product, service and activities.

From the planning, design and production stages, Philips emphasizes the important of making products that can easily be recycled. At Philips, end-of-life management primarily entails participation in national take-back initiatives and recycling programs whenever possible, preferably in cooperation with competitors, which recycle all materials (products and related packaging material) in accordance with all Environmental Laws and taking back program with the contractor company.

Your display is manufactured with high quality materials and components which can be recycled and reused.

To learn more about our recycling program please visit

[http://www.philips.com/about/](http://www.philips.com/about/sustainability/ourenvironmentalapproach/productrecyclingservices/index.page) [sustainability/ourenvironmentalapproach/](http://www.philips.com/about/sustainability/ourenvironmentalapproach/productrecyclingservices/index.page) [productrecyclingservices/index.page](http://www.philips.com/about/sustainability/ourenvironmentalapproach/productrecyclingservices/index.page)

<span id="page-5-0"></span>2. 设置 USB 接口扩充底座

## 2.1 安装

1 包装箱内物品

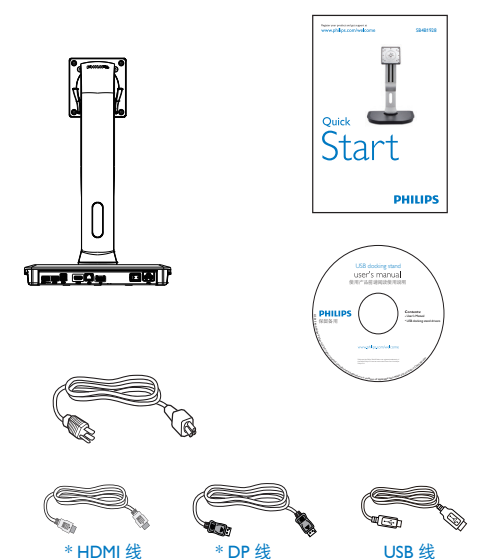

\* 可能会因地区的不同而有差别。

- 2 将 USB 接口扩充底座安装到显示器上
- 1. 将显示器正面朝下放在平滑的表面上。 注意, 切勿刮擦或损坏屏幕。

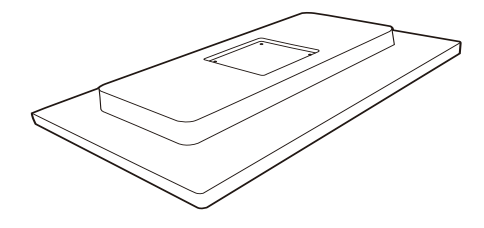

2. 扣入 VESA 安装区的基座内。使用螺丝 刀紧固四颗螺丝。

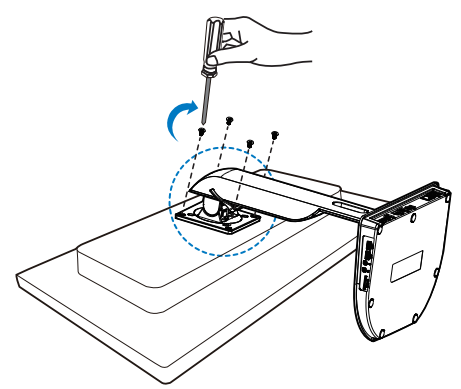

#### 3 连接到显示器和服务器

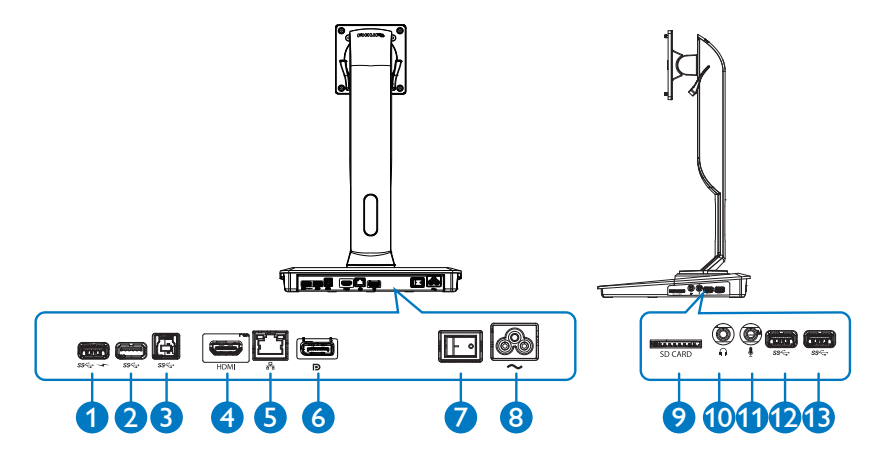

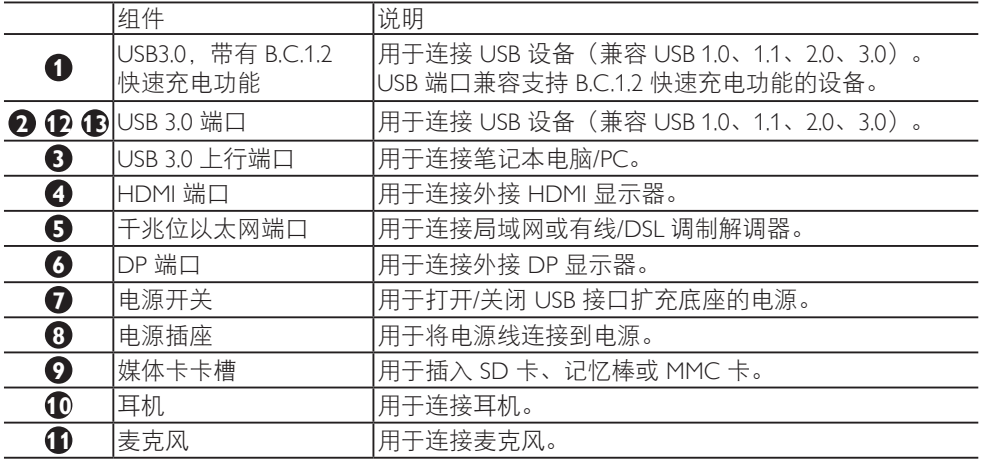

### 注意

支持的闪存卡类型。

- 支持下列内存卡接口: Secure DIgitalTM (SD)、MultiMediaCardTM (MMC)、Micro-SD (T-flash)、SDHC、SDXC、 RS-MMC、Mobile-MMC、MMCPlus 和 MMC-micro
- 支持容量最高 2TB 的 SDXC/MSXC 卡

#### 2. 设置 USB 接口扩充底座

#### 连接交流电源

- 1. 将 USB 接口扩充底座电源线连接到电源 接口。
- 2. 将电源线连接到交流电电源插座。
- 3. 将电源开关拨到"ON"打开 USB 接口 扩充底座电源。

#### 连接电脑

- 1. 将 USB 3.0 线的一端连接到USB 接口扩 充底座后部的 USB 3.0 端口中。
- 2. 将 USB 3.0 线的另一端连接到笔记本电 脑/PC 的 USB 3.0 端口中。

#### 连接 USB 接口扩充底座

- 1. 将显示器信号线连接到USB 接口扩充底 座上的 HDMI 或 DP 接口中。
- 2. 无论笔记本电脑/PC 电源是否已打开, 均可将USB 接口扩充底座与其连接或断 开连接。
- 3. 仅当USB 接口扩充底座的 USB 上行端口 已连接到笔记本电脑/PC 时,USB 接口 扩充底座上连接的外部设备才会工作。

## <span id="page-8-0"></span>2.2 操作 USB 接口扩充底座

### 1 物理功能

倾斜

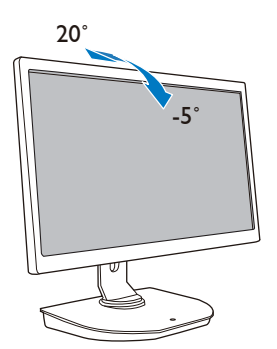

绕轴旋转  $\overline{9}0^\circ$ 0˚

旋转

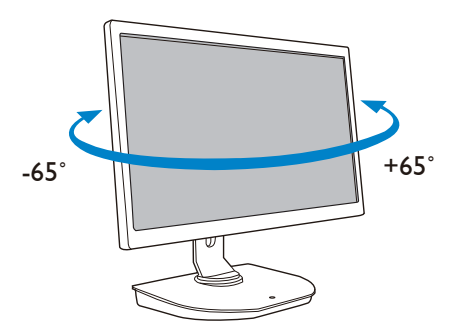

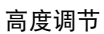

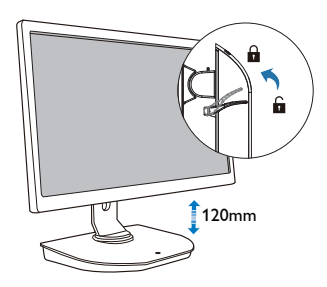

## <span id="page-9-0"></span>3. USB 接口扩充底座

### 3.1 这是什么?

飞利浦 USB 接口扩充底座可将笔记本电脑/PC 连接到显示器和外设。它将其中一个 USB 端口 转换为 USB/视频接口,这样您就可以访问您的所有外设,包括 USB 设备、键盘与鼠标、扬声 器、SD 卡、其至 Internet(通过 LAN)。

只要有这款支架,将来购买笔记本电脑时,就无需购买新底座。它可以让您的办公桌变得整 洁有序,为您留出更多工作空间,从而提高工作效率。

飞利浦 USB 接口扩充底座非常灵活,支持安装符合 VESA 安装标准的 19 英寸到最高 28 英寸 显示器,所以也可以通过增加额外的显示器来扩展工作空间。也可以将 HDMI/DP 端口连接到 HDMI/DP 显示器,或将 USB 端口连接到 DisplayLink ™ USB 显示器。如果使用 Windows 操作 系统,则最多可以连接 6 台显示器,不含笔记本显示屏。如果使用 Mac 操作系统,则最多可 以连接 4 台显示器, 不含笔记本显示屏。

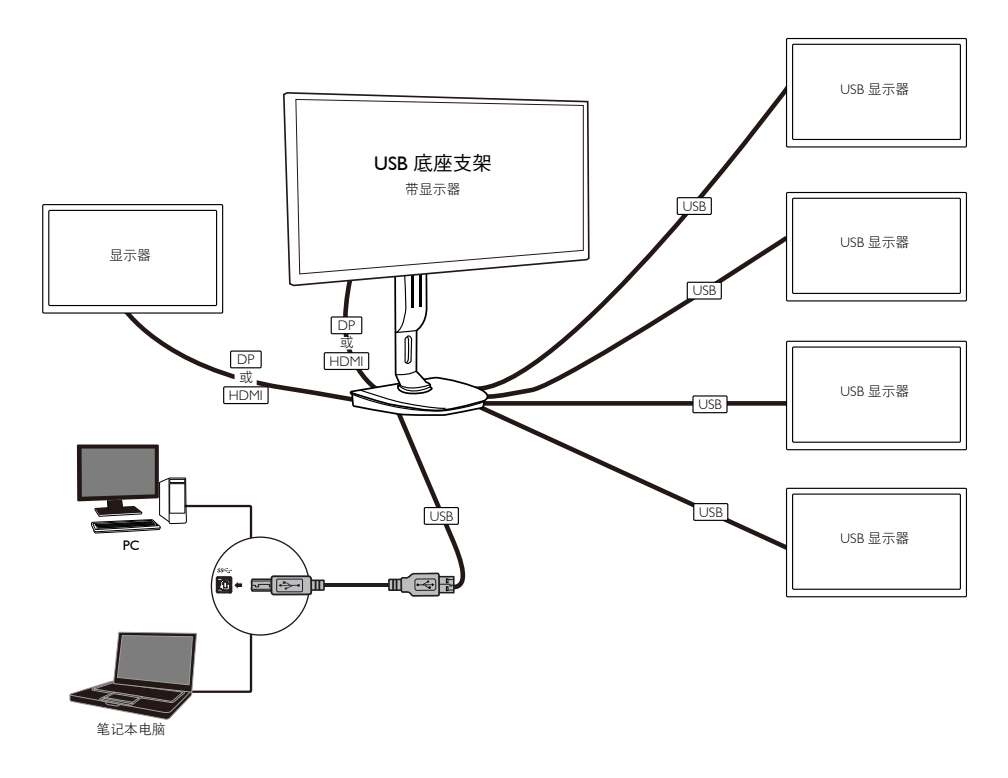

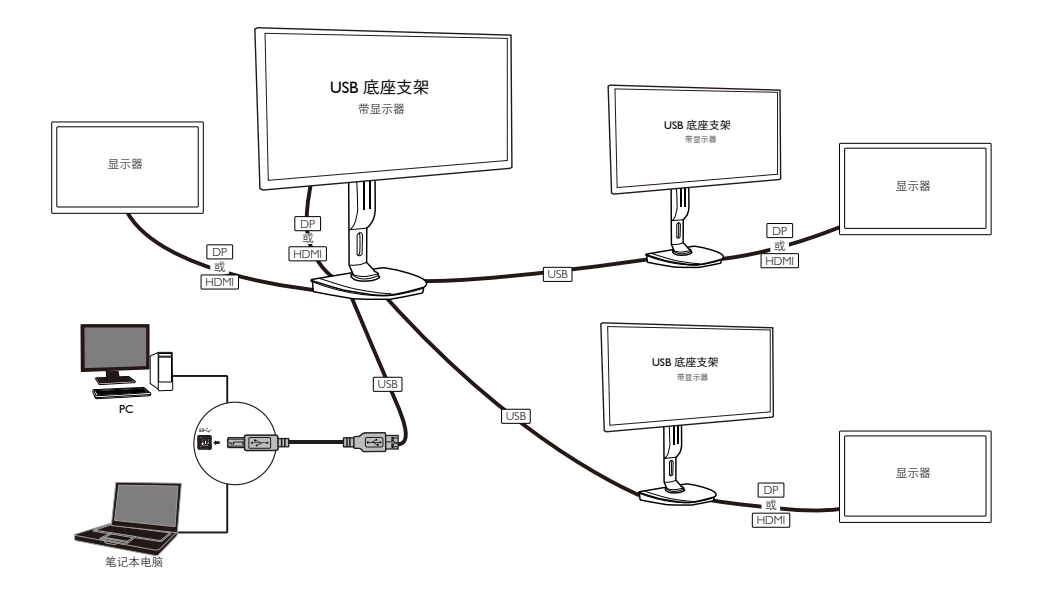

### 注意

- 1. 使用 Windows 操作系统时最多可以扩展到 6 台显示器,使用 Mac 操作系统时则最多可以 扩展到 4 台显示器。
- 2. 由于传输带宽的限制,4K 或以上大内容视频的画面图像流畅度可能略低。

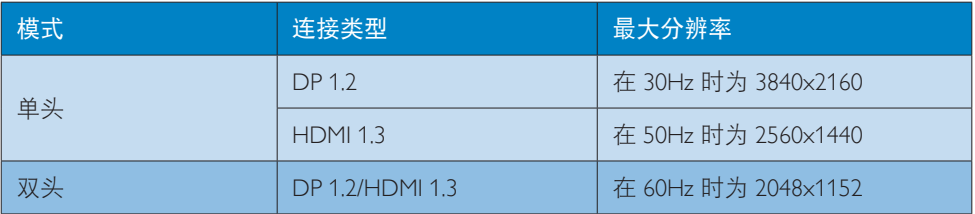

### <span id="page-11-0"></span>3.2 最低系统要求

### **1** 操作系统

要达到最佳性能,请将底座支架与运行 Windows Vista、Windows 7 或 Windows 8/8.1 操作系统 的笔记本电脑 /PC 配合使用。

### **2** 系统要求

#### 非 4K 显示屏 PC 的最低系统要求

- Microsoft Windows Vista® (32 位或 64 位)
- Microsoft Windows 7 (32 位或 64 位)
- Microsoft Windows 8 (32 位或 64 位)
- Microsoft Windows 8.1 (32 位或 64 位)
- 1 GB 内存 (Windows 7 和 8)
- 2 GB 内存 (Windows 8.1)
- 1.6 GHz 双核中央处理单元 (CPU)
- 硬盘上 30 MB 可用空间,用于安装设备驱动程序

#### 4K 显示屏 PC 的最低系统要求

- 2.0 GHz 或更高双核中央处理单元 (CPU)
- 4 GB 内存

有关更多信息,请访问:http://www.displaylink.com/support/index.php

## <span id="page-12-0"></span>3.3 安装软件

### **1** 安装 DisplayLink USB Graphics 软件

安装之前,切勿将 DisplayLink 设备 / 显示屏连接到 USB 接口扩充底座。

(1). 插入随附的驱动程序 CD

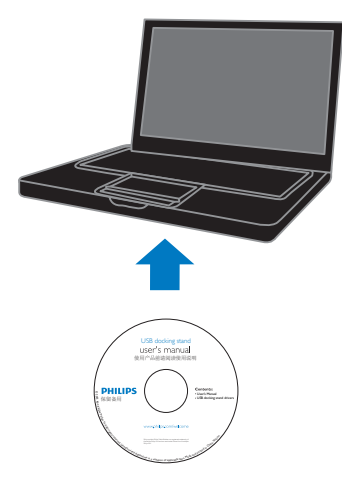

(2). 双击"DisplayLink\_\*\*\*.exe"

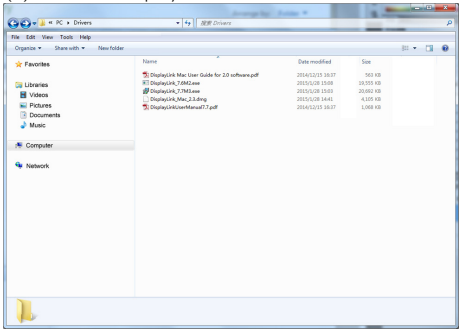

Windows 操作系统

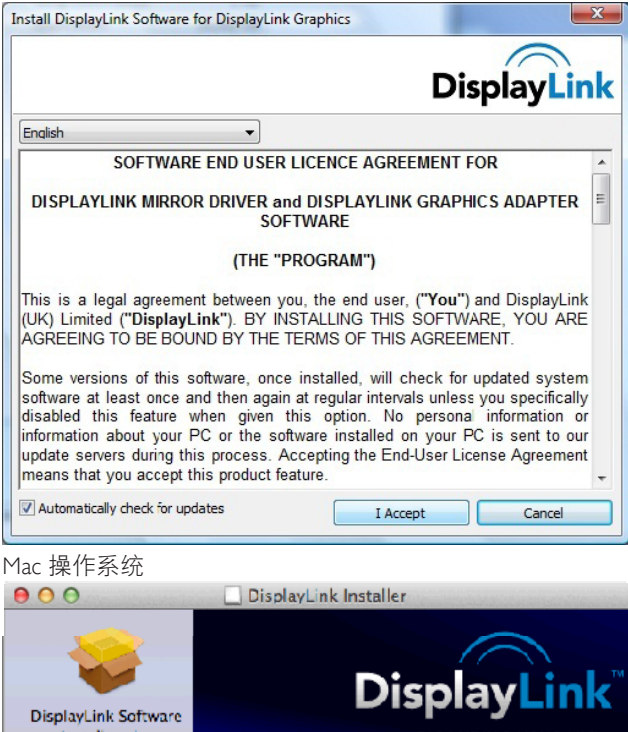

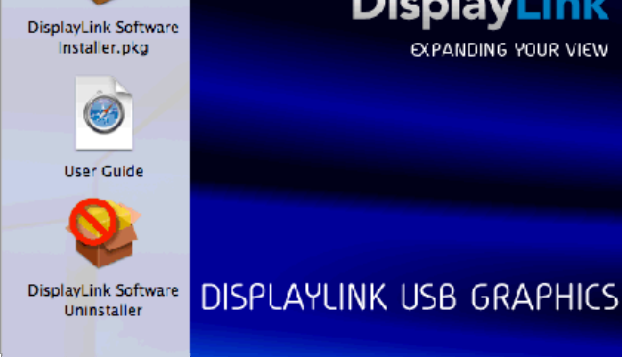

(3). 按照屏幕说明操作,直到安装完成。

### ● 注意

有关 DisplayLink 用户指南的详细信息,请参见 USB 接口扩充底座随附 CD 中的以下目录: \PC\Drivers

可从以下网站下载此软件的最新版本:http://www.DisplayLink.com

有关更多支持,请访问 http://www.displaylink.com/support

有关 Mac OS X 安装支持, 请访问: http://www.displaylink.com/support/index.php

### <span id="page-14-0"></span>3.4 使用软件

#### **1** 使用 DisplayLink

1. 使用 DisplayLink 配置辅助显示器的显示。 在通知区域中, 单击 DisplayLink 图标, 然后选择 "DisplayLink Manager"。

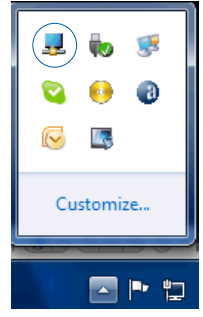

2. 要扩展 Windows 桌面, 请单击"Multiple displays" (多台显示器)选项卡, 然后选择 "Extend these displays"(扩展下列显示器)。

要镜像主显示器,请单击"Multiple displays" (多台显示器)选项卡,然后选择"Duplicate these displays"(复制下列显示器)。

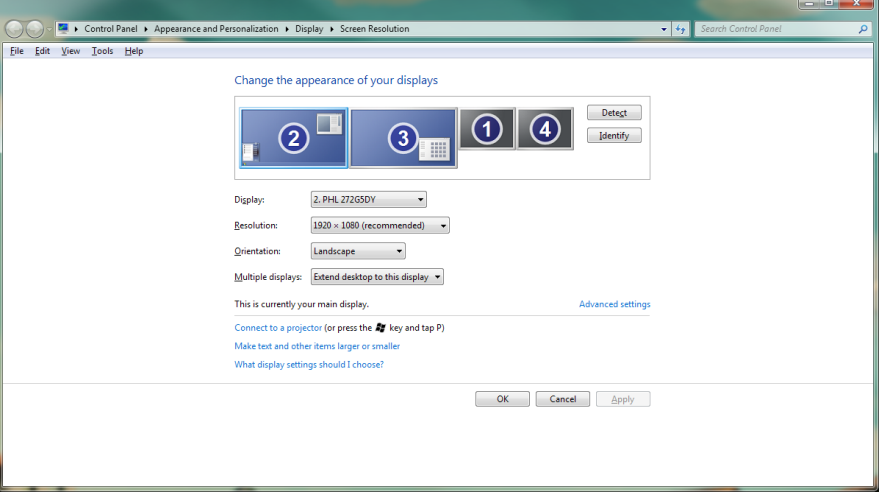

3. USB 接口扩充底座

3. 单击 DisplayLink 图标 <u>- -</u> 。 将显示一个菜单,其中包含几个选项。下面将显示并介绍这些选项。

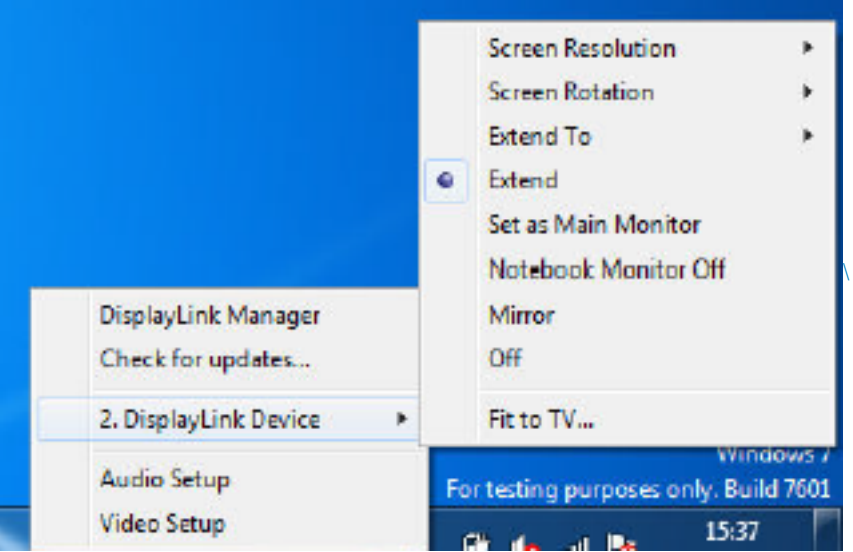

### 更多支持

incented.com/support 或 http://www.displaylink.org/forum。<br>请访问 http://www.displaylink.com/support 或 http://www.displaylink.org/forum。

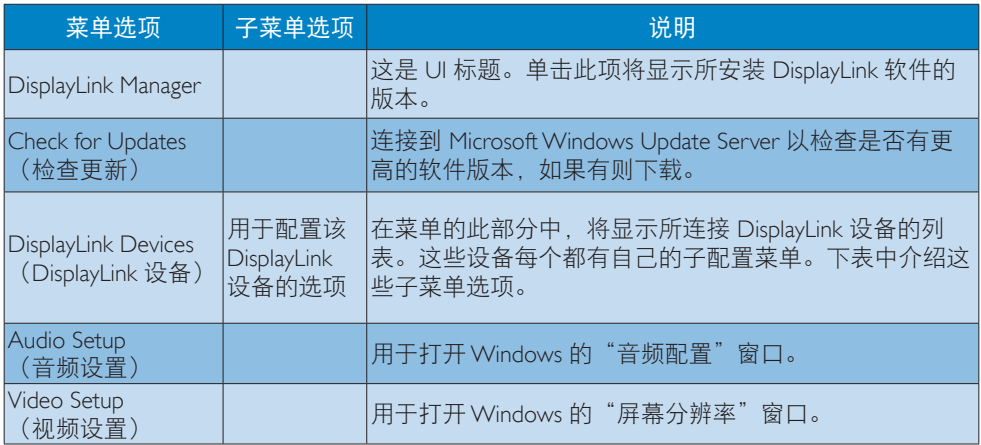

### 3. USB 接口扩充底座

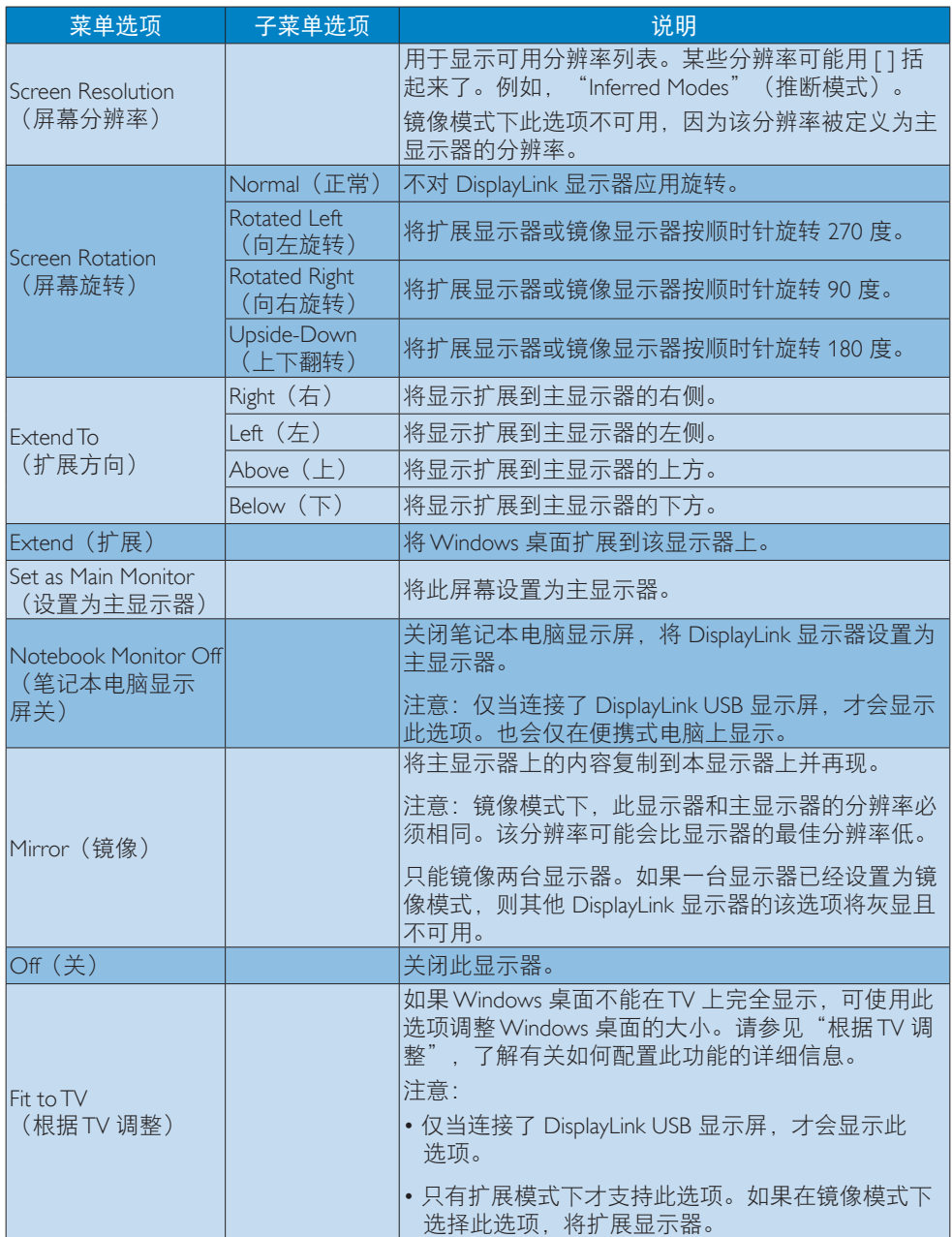

# <span id="page-17-0"></span>4. 技术规格

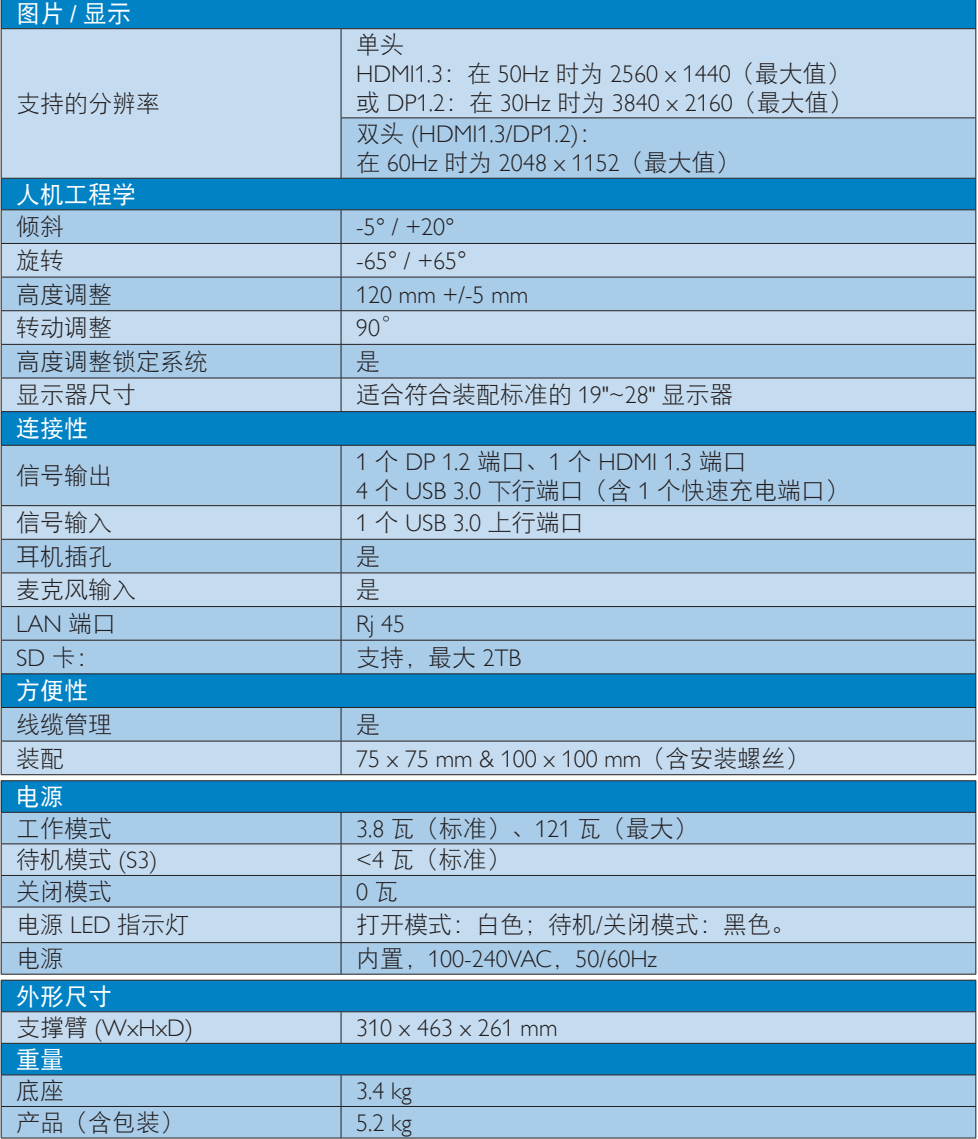

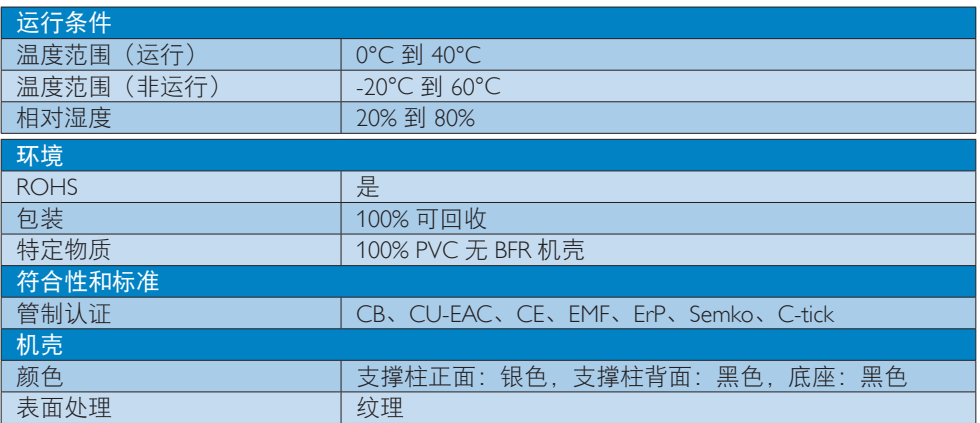

### ●注

- 1. USB 接口扩充底座电源关闭后,不支持 USB 端口 5 伏待机供电。
- 2. 此数据如有更改,恕不另行通知。有关最新信息,请访问 http://www.philips.com/support。
- 3. USB 接口扩充底座不支持热插 EDID 检测。仅当连接到笔记本电脑/PC 时, 系统才启用 USB 上行端口。
- 4. 如果将笔记本电脑 /PC 连接到 USB 接口扩充底座, 将禁用该笔记本电脑 /PC 上的 R|45 (网 络)接口。

# <span id="page-19-0"></span>5. 有关规定

#### CE Declaration of Conformity

This product is in conformity with the following standards

- EN60950-1:2006+A11:2009+A1:20 10+A12:2011 (Safety requirement of Information Technology Equipment).
- EN55022:2010 (Radio Disturbance requirement of Information Technology Equipment).
- EN55024:2010 (Immunity requirement of Information Technology Equipment).
- EN61000-3-2:2006 +A1:2009+A2:2009 (Limits for Harmonic Current Emission).
- EN61000-3-3:2008 (Limitation of Voltage Fluctuation and Flicker) following provisions of directives applicable.
- 2006/95/EC (Low Voltage Directive).
- 2004/108/EC (EMC Directive).
- 2009/125/EC (ErP, Energy-related Product Directive, EU 617/2013 Implementing)
- 2011/65/EU (RoHS Directive)

And is produced by a manufacturing organization on ISO9000 level.

### EN 55022 Compliance (Czech Republic Only)

This device belongs to category B devices as described in EN 55022, unless it is specifically stated that it is a Class A device on the specification label. The following applies to<br>devices in Class A device on the specification label. The following applies to<br>devices in Class A of EN 55022 (radius of protect device is obliged to take all steps necessary to remove sources of interference to telecommunication or other devices.

Pokud není na tvoovém štítku počítače uvedeno, že spadá do do třídy A podle EN 55022. s on the main that the extra state position of the state of the state of the state of the state of the state o<br>The state state of the state of the state of the state of the zame and the state of the state of the state of<br>T jiných zařízení je uživatel povinnen provést taková opatřaní, aby rušení odstranil.

#### Polish Center for Testing and Certification **Notice**

The equipment should draw power from a socket with an attached protection circuit (a three-prong socket). All equipment that works together (computer, monitor, printer, and so on) should have the same power supply source.

The phasing conductor of the room's electrical installation should have a reserve short-circuit protection device in the form of a fuse with a nominal value no larger than 16 amperes (A).

To completely switch off the equipment, the power supply cable must be removed from the power supply socket, which should be located near the equipment and easily accessible.

A protection mark "B" confirms that the equipment is in compliance with the protection usage requirements of standards PN-93/T-42107 and PN-89/E-06251.

#### Wymagania Polskiego Centrum Badań i Certyfikacji

Urządzenie powinno być zasilane z gniazda z przyłączonym obwodem ochronnym (gniazdo z<br>kołkiem). Współpracujące ze sobą urządzenia (komputer, monitor, drukarka) powinny być zasilane<br>z tego samego źródła.

Instalacja elektryczna pomieszczenia powinna zawierać w przewodzie fazowym rezerwową ochronę<br>przed zwarciami, w postaci bezpiecznika o wartości znamionowej nie większej niż 16A (amperów). .<br>W celu całkowitego wyłączenia urządzenia z sieci zasilania, należy wyjąć wtyczkę kabla<br>zasilającego z gniazdka, które powinno znajdować się w pobliżu urządzenia i być łatwo dostępne. Znak bezpieczeństwa "B" potwierdza zgodność urządzenia z wymaganiami bezpieczeństwa użytkowania zawartymi w PN-93/T-42107 i PN-89/E-06251.

#### Pozostałe instrukcje bezpieczeństwa

- Nie należy używać wtyczek adapterowych lub usuwać kołka obwodu ochronnego z wtyczki. Jeżeli konieczne jest użycie przedłużacza to należy użyć przedłużacza 3-żyłowego z prawidłowo połączonym przewodem ochronnym.
- prawiatowo potączonym przewoacen ocnromym.<br>System komputerowy należy zabezpieczyć przez nagłymi, chwilowymi wzrostami lub spadkami napięcia, używając eliminatora przepięć, urządzenia dopasowującego lub<br>bezzakłoceniowego źr
- · Należy upewnić się, aby nic nie leżało na kablach systemu komputerowego, oraz aby kable nie były umieszczone w miejscu, gdzie można byłoby na nie nadeptywać lub potykać się o nie.
- Nie należy rozlewać napojów ani innych płynów na system komputerowy.
- $\bullet$  Nie należy wpychać żadnych przedmiotów do otworów systemu komputerowego, gdyż może to spowodować pożar lub porażenie prądem, poprzez zwarcie elementów wewnętrznych.
- to spowoarowa pozar tuo porazente prącent, poprzez zwarcu e tementow wewnątrznych.<br>System komputerowy powinien znajdować się z dala od grzejników i źródel ciępła. Ponadto, mie należy blokować otworów wemylacyjnych. Należy

#### North Europe (Nordic Countries) Information

#### Placering/Ventilation

#### VARNING:

FÖRSÄKRA DIG OM ATT HUVUDBRYTARE OCH UTTAG ÄR LÄTÅTKOMLIGA, NÄR DU STÄLLER DIN UTRUSTNING PÅPLATS.

#### Placering/Ventilation ADVARSEL:

SØRG VED PLACERINGEN FOR, AT NETLEDNINGENS STIK OG STIKKONTAKT ER NEMT TILGÆNGELIGE.

Paikka/Ilmankierto

#### VAROITUS:

SIJOITA LAITE SITEN, ETTÄ VERKKOJOHTO VOIDAAN TARVITTAESSA HELPOSTI IRROTTAA PISTORASIASTA.

#### Plassering/Ventilasjon

ADVARSEL: NÅR DETTE UTSTYRET PLASSERES, MÅ DU PASSE PÅ AT KONTAKTENE FOR STØMTILFØRSEL ER LETTE Å NÅ.

#### Ergonomie Hinweis (nur Deutschland)

Der von uns gelieferte Farbmonitor entspricht den in der "Verordnung über den Schutz vor Schäden durch Röntgenstrahlen" festgelegten Vorschriften.

Auf der Rückwand des Gerätes befindet sich ein Aufkleber, der auf die Unbedenklichkeit der Inbetriebnahme hinweist, da die Vorschriften über die Bauart von Störstrahlern nach Anlage III ¤ 5 Abs. 4 der Röntgenverordnung erfüllt sind.

Damit Ihr Monitor immer den in der Zulassung geforderten Werten entspricht, ist darauf zu achten, daß

- 1. Reparaturen nur durch Fachpersonal durchgeführt werden.
- 2. nur original-Ersatzteile verwendet werden.
- 3. bei Ersatz der Bildröhre nur eine bauartgleiche eingebaut wird.

Aus ergonomischen Gründen wird empfohlen, die Grundfarben Blau und Rot nicht auf dunklem Untergrund zu verwenden (schlechte Lesbarkeit und erhöhte Augenbelastung bei zu geringem Zeichenkontrast wären die Folge). Der arbeitsplatzbezogene Schalldruckpegel nach DIN 45 635 beträgt 70dB (A) oder weniger.

**AN ACHTUNG: BEIM AUFSTELLEN** DIESES GERÄTES DARAUF ACHTEN, DAß NETZSTECKER UND NETZKABELANSCHLUß LEICHT ZUGÄNGLICH SIND.

#### Restriction on Hazardous Substances statement (India)

This product complies with the "India E-waste Rule 2011" and prohibits use of lead, mercury, hexavalent chromium, polybrominated biphenyls or polybrominated diphenyl ethers in concentrations exceeding 0.1 weight % and 0.01 weight % for cadmium, except for the exemptions set in Schedule 2 of the Rule.

#### E-Waste Declaration for India

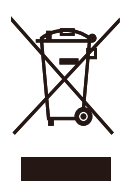

This symbol on the product or on its packaging indicates that this product must not be disposed of with your other household waste. Instead it is your responsibility to dispose of your waste equipment by handing it over to a designated collection point for the recycling of waste electrical and electronic equipment . The separate collection and recycling of your waste equipment at the time of disposal will help to conserve natural resources and ensure that it is recycled in a manner that protects human health and the environment. For more information about where you can drop off your waste equipment for recycling in India please visit the below web link.

[http://www.india.philips.com/about/sustainability/](http://www.india.philips.com/about/sustainability/recycling/index.page) [recycling/index.page](http://www.india.philips.com/about/sustainability/recycling/index.page)

#### Information for U.K. only

#### WARNING - THIS APPI IANCE MI IST RE **FARTHED.**

#### Important:

This apparatus is supplied with an approved moulded 13A plug. To change a fuse in this type of plug proceed as follows:

- 1. Remove fuse cover and fuse.
- 2. Fit new fuse which should be a BS 1362 5A,A.S.T.A. or BSI approved type.
- 3. Retit the fuse cover.

If the fitted plug is not suitable for your socket outlets, it should be cut off and an appropriate 3-pin plug fitted in its place.

If the mains plug contains a fuse, this should have a value of 5A. If a plug without a fuse is used, the fuse at the distribution board should not be greater than 5A.

NOTE: The severed plug must be destroyed to avoid a possible shock hazard should it be inserted into a 13A socket elsewhere.

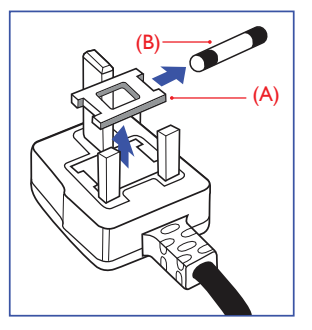

#### How to connect a plug

The wires in the mains lead are coloured in accordance with the following code:

BLUE -"NEUTRAL"("N") BROWN -"LIVE"("L") GREEN&YELLOW -"EARTH"("E")

- 1. The GREEN&YELLOW wire must be connected to the terminal in the plug which is marked with the letter "E" or by the Earth symbol or coloured GREEN or GREEN&YELLOW.
- 2. The BLUE wire must be connected to the terminal which is marked with the letter "N" or coloured BLACK.
- 3. The BROWN wire must be connected to the terminal which is marked with the letter "L" or coloured RED.

Before replacing the plug cover, make certain that the cord grip is clamped over the sheath of the lead - not simply over the three wires.

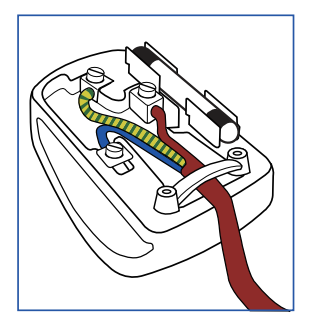

#### China RoHS

The People's Republic of China released a regulation called "Management Methods for Controlling Pollution by Electronic Information Products" or commonly referred to as China RoHS. All products produced and sold for China market have to meet China RoHS request.

根据中国大陆《电子电气产品有害物质 限制使用标识要求》(也称为中国大陆 RoHS),以下部分列出了本产品中可能包 含的有害物质的名称和含量。

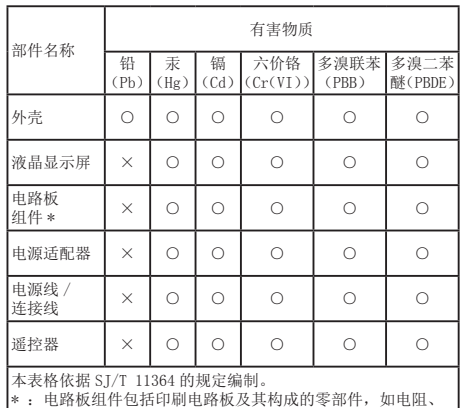

电容、集成电路、连接器等。

○:表示该有害物质在该部件所有均质材料中的含量均在 GB/T 26572 规定的限量要求以下。

×:表示该有害物质至少在该部件的某一均质材料中的含量超 出 GB/T 26572 规定的限量要求。

上表中打"×"的部件,应功能需要,部分有害物质含量超出 GB/T 26572 规定的限量要求,但符合欧盟 RoHS 法规要求(属于豁免部分)。

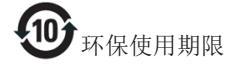

电子电气产品有害物质限制使用标识要求说 明:该电子电气产品含有某些有害物质,在 环保使用期限内可以放心使用, 超过环保使 用期限之后应该进入回收循环系统。

《废弃电器电子产品回收处理管理条例》 提示性说明

为了更好地关爱及保护地球,当用户不再 需要此产品或产品寿命终止时,请遵守国 家废弃电器电子产品回收处理相关法律法 规,将其交给当地具有国家认可的回收处 理资质的厂商进行回收处理。

## <span id="page-24-1"></span><span id="page-24-0"></span>6. 客户服务与保修

## 6.1 客户服务与保修

有关您所在地区的保修范围信息和更多支持要求,请访问 <www.philips.com/support> 网站了解详 细信息。您也可以拨打下面列出的您当地的飞利浦客户服务中心电话。

### 西欧地区的联系信息:

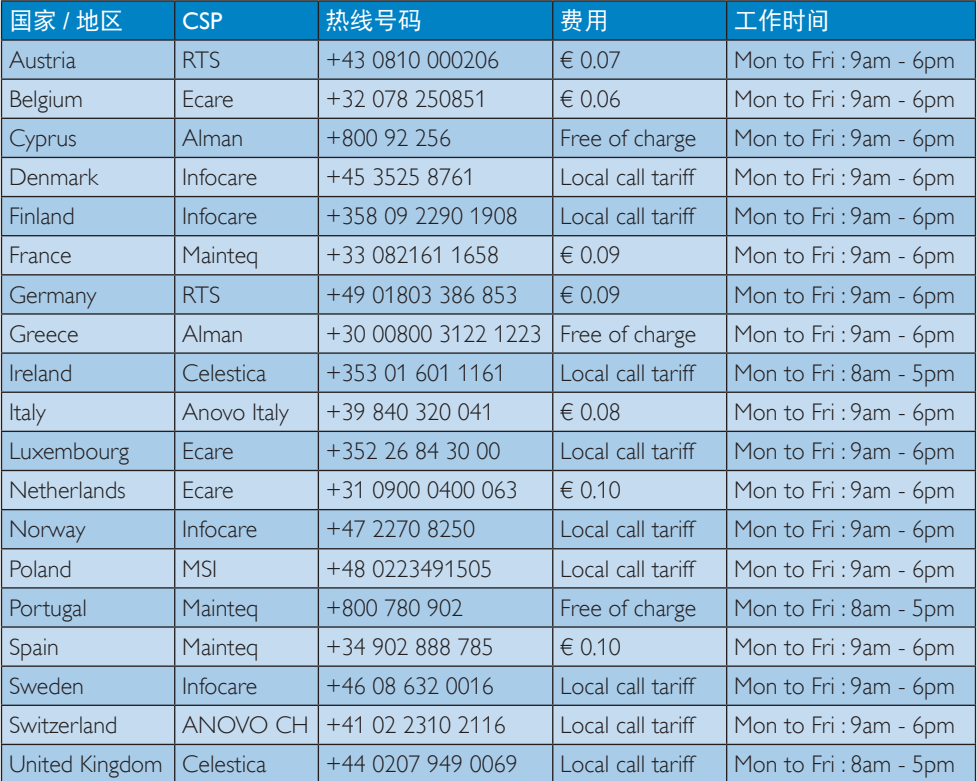

#### 中国联系信息:

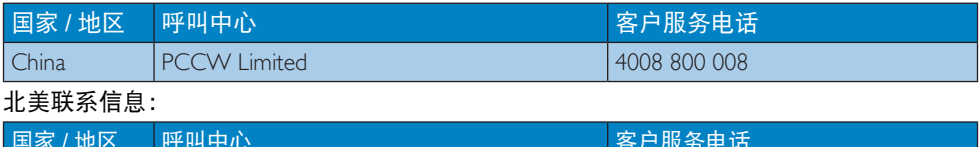

### 国家 / 地区 |呼叫中心 いっちょう しょうしょう しゅうしょう しゅう わりのおもく 客户服务电话 U.S.A. EPI-e-center (877) 835-1838 Canada EPI-e-center (800) 479-6696

6. 客户服务与保修

### 中东欧地区的联系信息:

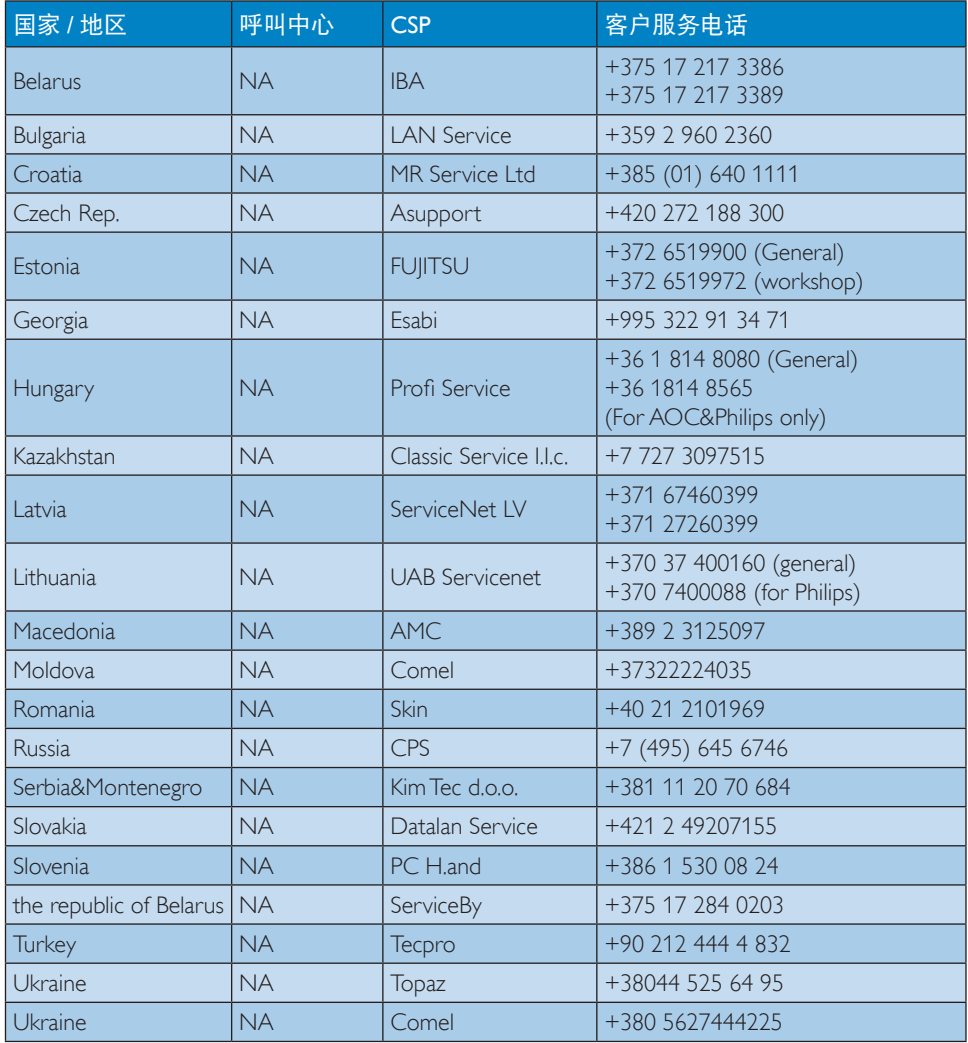

### 拉丁美洲地区的联系信息:

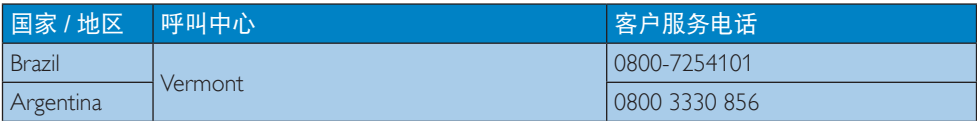

### 6. 客户服务与保修

### APMEA 地区联系信息:

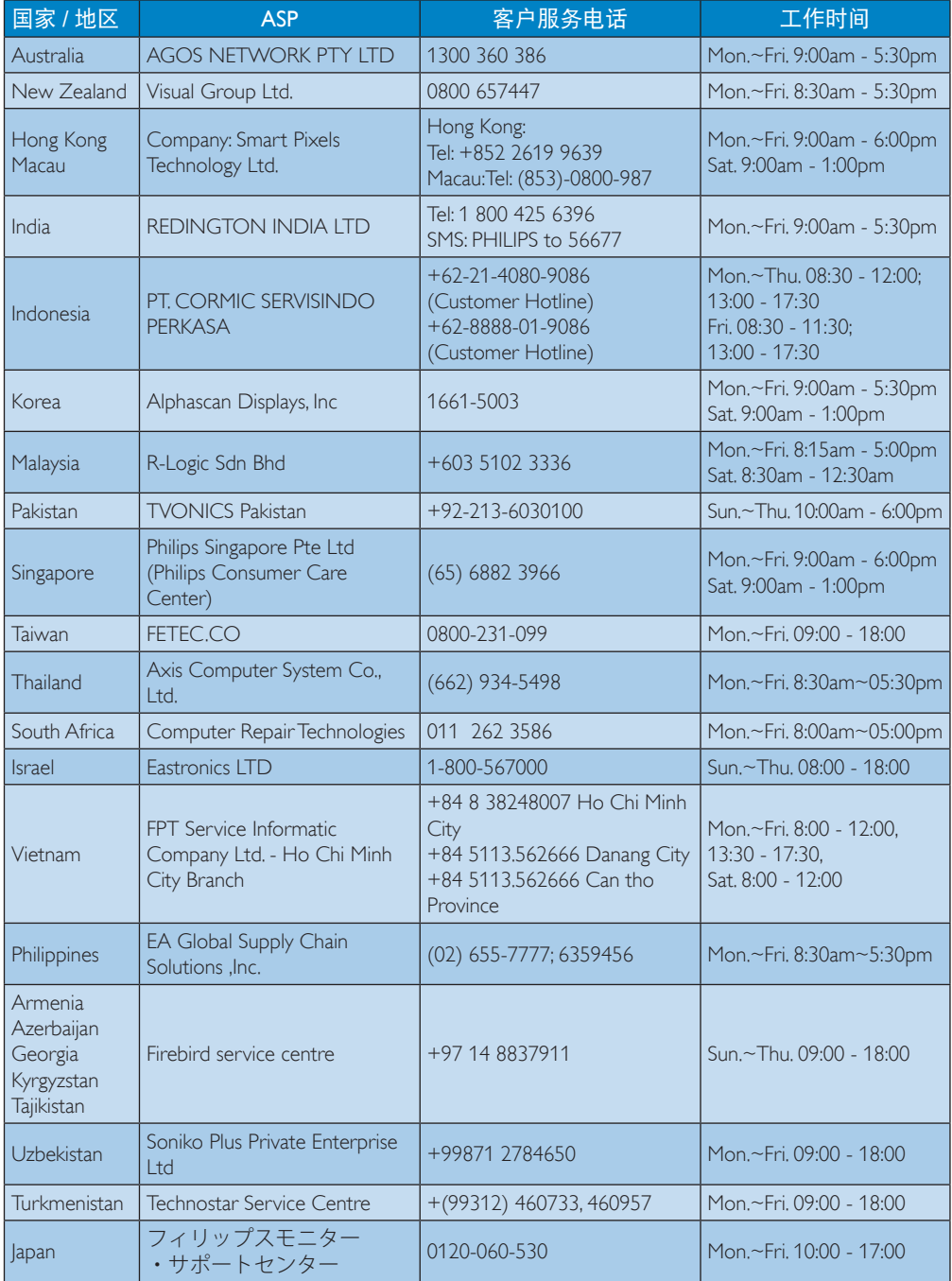

## <span id="page-27-1"></span><span id="page-27-0"></span>7. 故障排除和常见问题 解答

### 7.1 故障检修

本页介绍用户可以解决的问题。如果在尝 试这些解决办法后问题仍然存在,请与 Philips 客户服务代表联系。

### 1 常见问题

#### 与底座相连的显示器上无视频。

- 请检查与底座之间的视频连接线。
- 拔下电源, 等待 10 秒钟, 然后重新连 接电源。

### 相连显示器上的视频失真或已损坏。

- 检查视频连接线。
- 在"控制面板 > 全部控制面板项 > 显 示 > 更改显示器设置"下检查视频分 辨率。
- 相连显示器在扩展模式下不显示视频。

通过以下方法更改设置:

- 在"控制面板 > 全部控制面板项 > 显示 > 更改显示器设置"下进行配置。
- 连续按"Windows 键 AT+P"进行 切换。

#### 音频接口不工作。

• 检查"控制面板 > 全部控制面板项 > 声音"下的设置,确保 USB 音频设备可 用且设置为默认音频设备。右键单击以 显示全部可用选项。

#### 相连显示器上不能显示 HDCP 内容。

• 检查相连显示器是否兼容 HDCP。

#### 无法安装 DisplayLink 驱动程序。

通过以下方法之一获取该驱动程序:

1. 从 DisplayLink 网站中的 www.displaylink.com/support 处下载最 新驱动程序。

2. 连接USB 接口扩充底座之后访问 Windows Update (使用 Wi-Fi 或笔记 本电脑的以太网端口)。

#### 笔记本电脑在连接底座之后无法引导。

• 去掉与底座相连的所有 USB 设备;某些 不合格的引导设备可能会在引导界面导 致锁定。

#### 无 CD 驱动器,并且无 Internet 接入以下载 驱动程序。

- 获取外部光驱,以从 CD 加载驱动 程序。
- 从 [http://www.displaylink.com/support/](http://www.displaylink.com/support/downloads.php) [downloads.php](http://www.displaylink.com/support/downloads.php) 将驱动程序下载到 USB 闪盘,然后运行安装程序。

#### 屏幕上显示

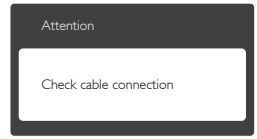

- 确保显示器线缆正确连接到 USB 接口 扩充底座。(另请参阅《快速入门指 南》。)
- 检查显示器线缆是否有弯曲的插针。
- 确保 USB 接口扩充底座的电源已打开。

#### 冒烟或出现火星

- 切勿执行任何故障排除步骤。
- 为安全起见。立即从主电源上拔掉USB 接口扩充底座电源线
- 立即与 Philips 客户服务代表联系。

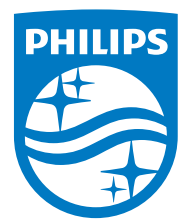

© 2015 Koninklijke Philips N.V.保留所有权利。

Philips和Philips Shield Emblem是 Koninklijke Philips N.V. 的注册商标,其使用需遵循 Koninklijke Philips N.V. 的许可。

规格如有变更,恕不另行通知。

版本: M4SB4B1928UE1WWT